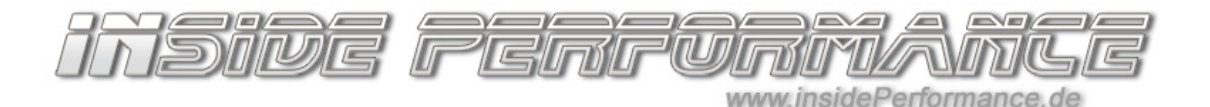

# Bedienungsanleitung – Active Sound Technology (AST) – F-Modelle

Zum Produkt: http://www.insideperformance.de/active-sound/ Zur Einbauanleitung: http://www.insideperformance.de/anleitungen/

Diese Anleitung ist nur für die F-Modelle. Für die E-Modelle gibt es eine separate Anleitung!

Diese Anleitung beschäftigt sich mit der Bedienung über die Fahrzeugtasten.

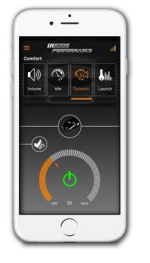

Die neue Version unseres Active-Sound Systems besitzt aber zusätzlich auch eine Bluetooth-Schnittstelle und kann wesentlich einfacher mittels kostenloser App via Smartphone (iPhone oder Android) konfiguriert und gesteuert werden. Die Bedienungsanleitung zur App finden Sie in der App selbst oder hier: http://www.insideperformance.de/ast-app-faq

Dort finden Sie auch den Link zum kostenlosen Download der App.

### Bedienung via Lenkradtasten

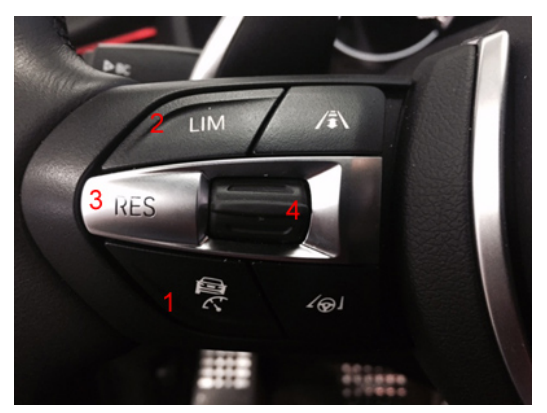

Die Bedienung des Active Sound-Moduls erfolgt komplett über die Tasten an der linken Seite des Multifunktions-Lenkrades (siehe Abbildung links).

Der Motor muss hierzu laufen (Achtung: Die Einstellungen sollte daher nicht in geschlossenen Räumern / nicht in der Garage durchgeführt werden, sondern nur im Freien). Das System muss korrekt installiert und angeschlossen sein – es sollte also bei laufendem Motor bereits ein auffälliger V8-Sound zu hören sein. Ist dies nicht der Fall, muss die Installation und Verkabelung überprüft werden.

Siehe hierzu parallel auch unser Anleitungsvideo: http://www.insideperformance.de/soundfile\_1475/

## Bedienung

Das System wird aktiviert und deaktiviert, indem die Tempomat-Taste (1) für 2 Sekunden gedrückt und gehalten wird. (Achtung: funktioniert dies nicht, so lesen Sie bitte ganz unten bei "Sonderfall")

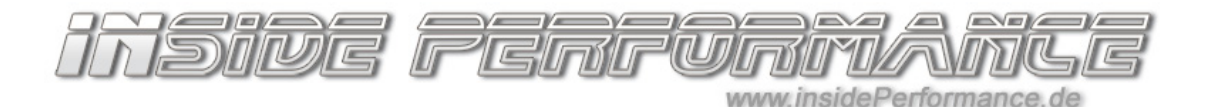

### In die Menüfunktion wechseln:

Alle weiteren Einstellungen werden über untenstehendes Menü vorgenommen. In das Menü gelangt man, indem die LIM / Set-Taste (2) für 3 Sekunden gedrückt wird. Zur Bestätigung, dass man sich nun im Einstellungsmodus befindet, ertönen dann 2 kurze "Hup-Töne" aus dem Aktuator / Tonerzeuger des Active Sound-Systems.

Achtung: nachdem alle Einstellungen gemacht wurden, müssen Sie diesen Menü-Modus auch wieder verlassen! Dazu erneut die LIM / Set-Taste (2) für 3 Sekunden gedrückt halten. Auch hier wird dies wieder durch 2 Hup-Töne bestätigt.

#### Im Menü navigieren:

Durch nochmaliges kurzes Drücken der LIM / Set-Taste (2), wechselt man nun durch die Untermenüs (siehe Liste unten). Ein einzelner kurzer Hup-Ton bestätigt den Wechsel in das nächste Menü.

Durch Drücken der RES-Taste (3) kann man aus jedem Menü wieder zurück in das erste Menü (Lautstärke) springen.

Hat man so das gewünschte Menü erreicht (zum Beispiel Menü 2 – Soundanpassung), kann man schließlich mit dem Tempomat-Wippschalter (4) die Einstellung des aktuellen Menüs verändern.

Achtung: der Wippschalter (4) hat 4 mögliche Positionen: leicht nach oben (+) oder doppelt nach oben in eine zweite Raste (++) sowie leicht nach unten (-) sowie doppelt nach unten in die zweite Raste (--). Für die Anpassung der Werte in den Menüs muss die Wippe immer komplett nach oben oder unten in die zweite Position durchgedrückt werden. Will man in unserem Beispiel im Menü 2 nun die Klangfrequenz erhöhen, so drückt man einmal oder mehrmals den Wippschalter ganz nach oben durch.

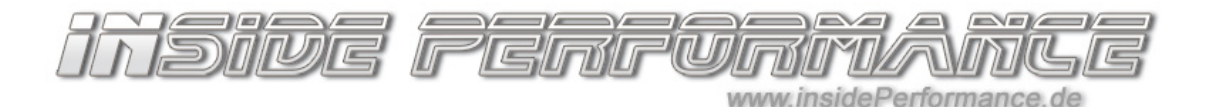

# Menüpunkte und Funktionen:

### 0 Lautstärke gesamt

Die Lautstärke lässt sich von 0 (aus) bis Stufe 4 (maximale Lautstärke) regeln.

## 1. Soundanpassung im Stand / Leerlauf

 Der Klang und die Tonhöhe / die Leerlaufdrehzahl läßt sich in bis zu 10 Stufen anpassen.

### 2. Soundanpassung Fahrt (um den Unterschied zu hören kurz Gas geben)

 Hier lässt sich die Frequenz / Tonhöhe des Sounds für den Klang während der Fahrt / Beschleunigung nach eigenen Wünschen in 15 Stufen anpassen. Nach unten (--) bedeutet, dass der Sound / die Tonhöhe tiefer und brummiger / basslastiger wird. Nach oben (++) bedeutet, dass die Tonfrequenz höher / heller / schriller wird. Der Unterschied je Stufe ist nur sehr gering und lässt sich auch nur bei kräftigen Gasstößen im Stand gut erkennen. Zum erstmaligen Testen sollte man 5-6 Stufen auf einmal hoch / runter schalten und dann bei einem kräftigen Gasstoß vergleichen und gegebenenfalls eine kurze Probefahrt machen.

## 3. Motorstart-Szenario

 In der ersten Stellung ist die Motorstart-Begleitung deaktiviert. In Stufe 1-5 sind 5 verschiedene Szenarien hinterlegt, die je nach Auswahl beim Motorstart simuliert werden. Es wird in diesen Einstellungen ein kurzes Aufheulen des Motors / kurzes Gasgeben simuliert.

### 4. Einstellung über Fahrerlebnisschalter aktivieren

- Wählschalter (4) ganz nach oben (++) aktiviert diese Funktion.
- Wählschalter (4) ganz nach unten (--) deaktiviert diese Funktion.

## Erklärung:

Diese Funktion erlaubt es, alle oben genannten Einstellungen (Menü 0 bis 3) einzeln für den jeweiligen BMW-Fahr-Modus (Eco/Comfort, Normal, Sport, Sport+) abzuspeichern und auch über den Fahr-Modul-Wählschalter / Fahrerlebnisschalter (siehe Abbildung unten) abzurufen.

Ist diese Funktion aktiviert, so werden alle Einstellungen (0 bis 3) immer für den Fahr-Modus gespeichert, in dem man sich gerade befindet.

Beispiel: man geht in den BMW-Modus "Comfort" und wählt dann im Menü 0 die Lautstärke "0". Im Fahrmodus Comfort wäre das System dann deaktiviert / lautlos.

Dann geht man in den Modus "Normal" und wählt im Menü 0 eine geringe Lautstärke "2". Im Menü 1 wählt man eine geringe Standlautstärke, im Menü 2 eine tiefe angenehme Frequenz und im Menü 3 deaktiviert man das Motorstart-Szenario.

Im Modus Sport wählt man die maximale Lautstärke mit Motorstartbegleitung und im Menü Sport+ erhöht man zusätzlich noch die Frequenz.

Nun kann man über den BMW Modus-Wahlschalter die gesetzten Einstellungen abrufen.

## 5. Lautstärkeeinstellung während der Fahrt

- Wählschalter (4) ganz nach oben (++) aktiviert diese Funktion. Nun kann auch während der Fahrt und außerhalb vom Einstellungsmenü die Lautstärke (wie im Menü 0) in 5 Stufen angepasst werden, indem der Tempomatschalter ganz nach oben (++) oder ganz nach unten (--) gezogen wird. Achtung: dies funktioniert nur, wenn Tempomat und LIM (Limit) ausgeschaltet sind!
- Wählschalter (4) ganz nach unten (--) deaktiviert diese Funktion. Eine Lautstärkenanpassung während der Fahrt ist außerhalb vom Einstellungsmenü nicht möglich.

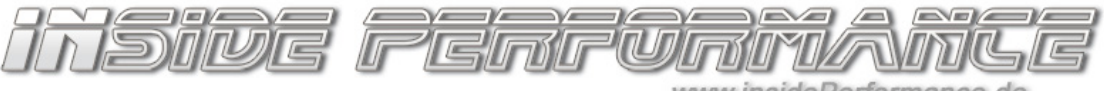

www.insidePerformance.de

insidePerformance Active Sound www.insidePerformance.de

Dies ist der Fahrerlebnisschalter / der Schalter für die Wahl des BMW-Fahrmodus.

Durch Aktivierung des Menüpunktes 4 (siehe oben) kann auf jedem Fahrmodus eine individuelle Einstellung des Active Sound-Systems gespeichert werden.

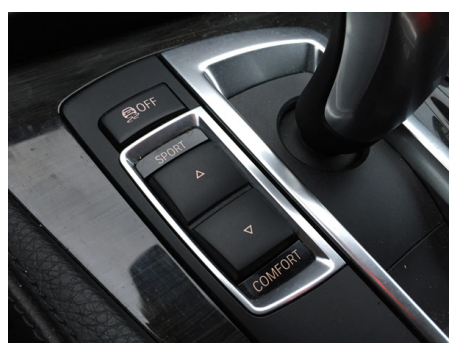

Im BMW gibt es je nach Modell verschiedene Fahrmodi: Eco, Comfort, Normal, Sport und Sport+

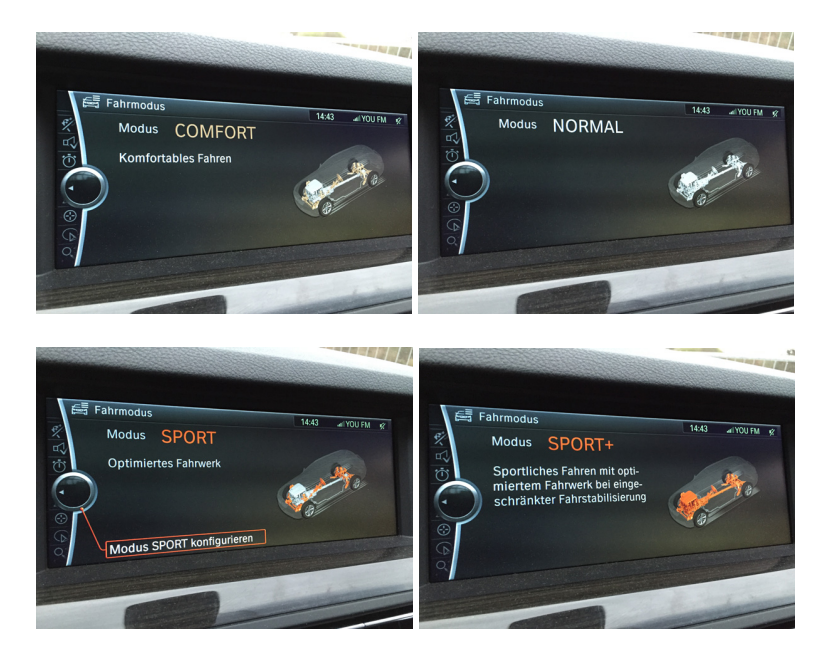

Siehe auch unser Anleitungsvideo: http://www.insideperformance.de/soundfile\_1475/

Weitere Anleitungen hier: http://www.insideperformance.de/anleitungen/

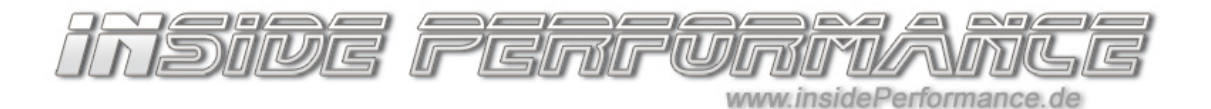

# Sonderfall:

Bei einigen wenigen Fahrzeugen funktioniert die Steuerung über die Lenkradtasten RES / LIM nicht. Dies ist fahrzeugbedingt – sie kommen über diese Tasten nicht in das oben beschriebene Menü. In diesem Falle erreichen Sie die Funktionen alternativ wie folgt:

- Wählschalter (4) nur eine Stufe nach oben (+) für 4 Sekunden halten aktiviert / deaktiviert die Menüfunktion. Die Bestätigung erfolgt durch 2 kurze Hup-Töne aus dem Aktuator / Tonerzeuger.
- Wählschalter (4) kurz nur eine Stufe nach unten (-) ziehen wechselt durch die einzelnen Untermenüs / wechselst in das nächste Menü. Es ertönt zur Bestätigung jeweils ein kurzer Hup-Ton
- Die Werte in den jeweiligen Menüs (Menübeschreibung siehe oben) werden durch die zweite Stufe des Wählschalters (4) ganz nach oben (++) oder ganz nach unten (--) verändert.